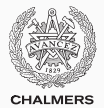

## **Graphical interfaces & event-driven programming**

Lecture 12 of TDA 540 (Objektorienterad Programmering)

Carlo A. Furia Alex Gerdes Chalmers University of Technology – Gothenburg University Fall 2017

# Pop quiz!

- 1. Go to <kahoot.it>
- 2. Enter PIN shown on projector screen
- 3. Pick a nickname and go!

More rigorously, polymorphism is a type compatibility rule:

If S is a subtype of T, an expression of type S can be used wherever an expression of type T is expected.

Since objects of type s are a specialization of objects of type T (a Convertible is a Car!), polymorphism still supports compiler checks and avoids type incompatibility errors.

```
interface List<E> {
  E get(int index);
```
}

```
void add(int index, E e);
l.add(0, "hej");
int size();
```

```
List<String> l;
// the following operations are
// consistent with the List interface
l.add(1, " då");
if (l.size() > 0)System.out.println(l.get(0) + l.get(1));
```
This class is about programming graphical interfaces (GUIs) in Java.

The Java language framework provides an extensive collection of libraries for GUI programming. Thus, programming GUIs means learning how to use those libraries.

GUI programming is a domain where object-oriented programming shines:

- classes model different graphical components (windows, buttons, scroll bars, ...)
- the relations between components (e.g. different buttons, or a button as a specialized component) are captured by inheritance
- polymorphism supports flexible reuse of the different components, without worrying about implementation details

Some pictures in this class are taken from the detailed Java GUI programming tutorial by Chua Hock Chuan at [www3.ntu.edu.sg/home/ehchua/programming/java/j4a\\_gui.html](www3.ntu.edu.sg/home/ehchua/programming/java/j4a_gui.html) Another recommended tutorial is the official Java Swing tutorial at <http://docs.oracle.com/javase/tutorial/uiswing/index.html> As usual, the AWT and Swing API documentations are also useful:

- [https://docs.oracle.com/javase/8/docs/api/javax/swing/](https://docs.oracle.com/javase/8/docs/api/javax/swing/package-summary.html) [package-summary.html](https://docs.oracle.com/javase/8/docs/api/javax/swing/package-summary.html)
- [https://docs.oracle.com/javase/8/docs/api/java/awt/](https://docs.oracle.com/javase/8/docs/api/java/awt/package-summary.html) [package-summary.html](https://docs.oracle.com/javase/8/docs/api/java/awt/package-summary.html)

GUI programming relies extensively on the notion of (graphical) components. A component is a class modeling an actual graphical element of the GUI.

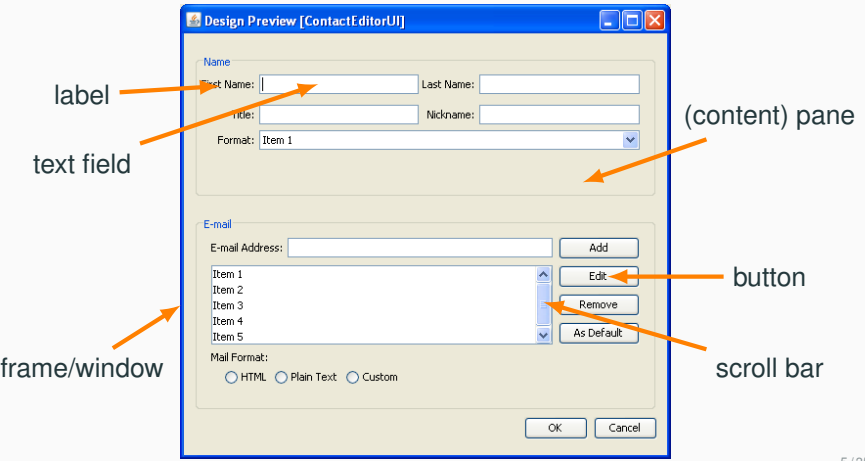

### **AWT vs. Swing**

AWT (Abstract Windowing Toolkit) and Swing are the two main libraries for GUI programming in Java.

We will use mostly Swing, which is newer and has some advantages over AWT. However, every GUI typically needs at least some basic AWT components, and hence we have to learn at least the basics of AWT as well.

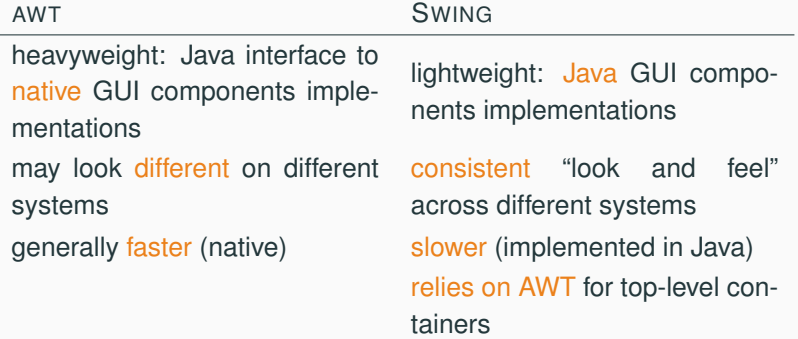

- Historically, first Java library for GUI programming
- AWT components are Java classes wrapping native libraries on different operating systems (OS X, Windows, GTK+, . . . )
- Platform independent (like all Java), but does not look the same on all systems
- Swing uses AWT for top-level components, to bootstrap the visualization of the GUI

AWT classes distinguish between components and containers: each container can include one or several components.

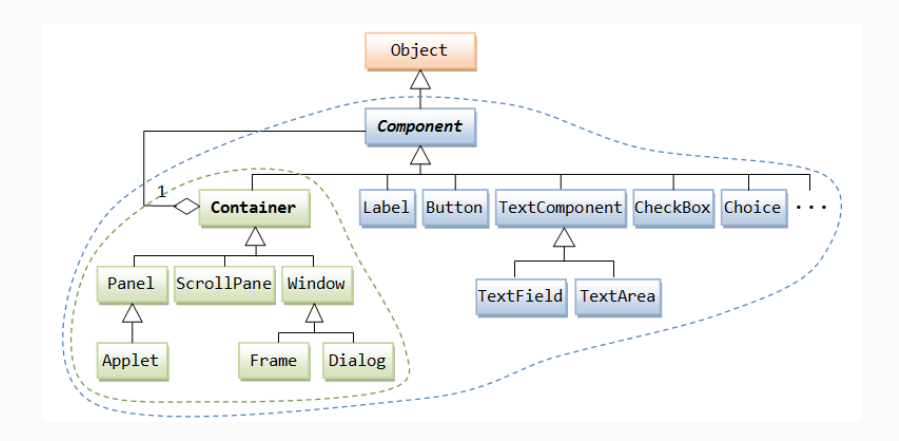

AWT classes distinguish between components and containers: each container can include one or several components.

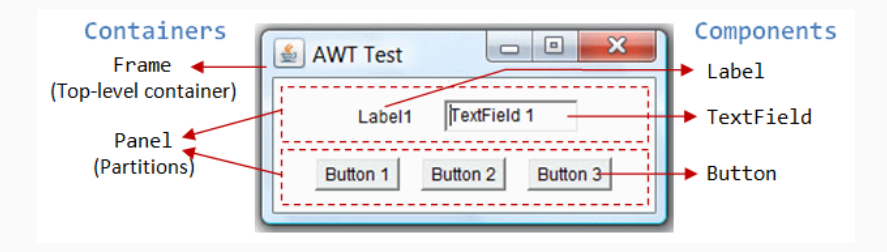

AWT is huge: 12 packages, hundreds of classes.

Main packages, which are also (partially) used in Swing applications:

- java.awt: components and containers, and layout managers
- java.awt.event: event-handling library

Swing classes have names that start with J, so we can immediately distinguish them from AWT components.

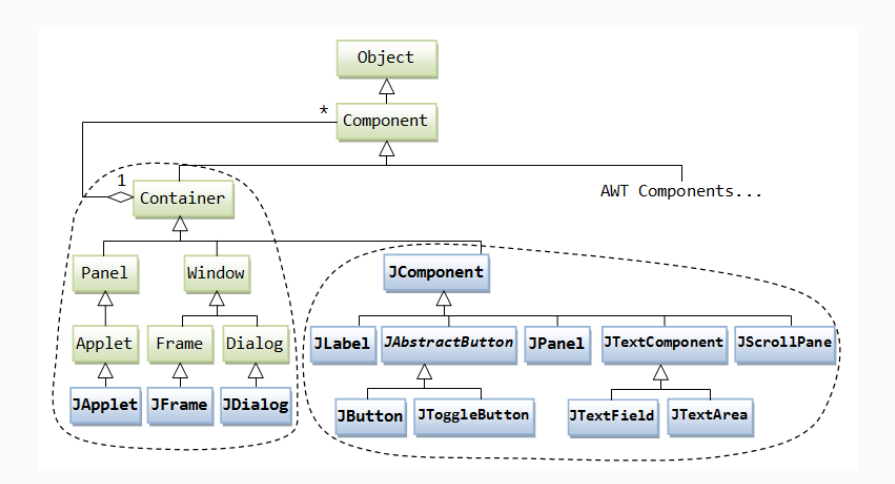

Swing is huge: 18 packages, hundreds of classes. Main package:

• javax. swing: Swing components and containers

Since Swing components are implemented on top of AWT components, you typically need to import some of the libraries from AWT even when developing a pure Swing application.

## **The structure of Swing GUIs**

- Top-level component: usually JFrame or JDialog
- Secondary components (containers), used to group and layout simpler components: often JPanel
- Atomic components, which correspond to the various GUI elements: JButton, JTextField, JTable, JScrollBar, . . .

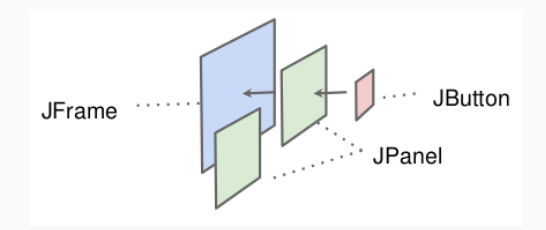

The layout of the atomic components within the containers is normally done using layout managers, which are introduced independently of the component structure and content.

## **How to build a Swing frame**

- 1. Create a class that inherits from a top-level component (JFrame)
- 2. Set up a content pane within the top-level component class
	- 2.1 either get the default content pane from the top-level component
	- 2.2 or create your own JPanel and set it to the top-level component
- 3. Normally, set a layout manager of the content pane
- 4. Add components to the content pane
- 5. Set the top-level frame to visible, and possibly specify other options

In all examples use:

// basic AWT components, and layout managers **import java.awt.\***; // event-handling library

**import java.awt.event.\***;

// Swing components **import javax.swing.\***;

This example uses the default content pane and no layout manager.

```
public class SimpleFrame extends JFrame {
  protected Container contentPane;
```

```
SimpleFrame() {
  // get the default content pane, which is an AWT container
  contentPane = this.getContentPane();
  // add a text label
  contentPane.add(new JLabel("I'm just a simple frame!"));
```

```
// close the window when clicking on close
setDefaultCloseOperation(JFrame.EXIT_ON_CLOSE);
// resize frame to fit components tightly
pack();
// do display the frame!
setVisible(true); } }
```
## **A simple Swing frame: creating and displaying**

This is how you can create and display a frame defined by class SimpleFrame from main.

```
public static void main(String[] args)
{ SwingUtilities.invokeLater(new Runnable() {
       @Override
       public void run() {
          new SimpleFrame();
       }
   }); }
```
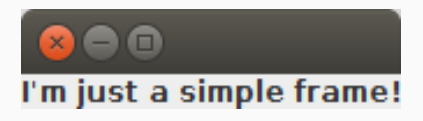

While we could just create SimpleFrame directly, using invokeLater is a better practice that avoids problems when writing more complex GUI applications.

## **A simple Swing frame: version 2**

```
This example uses a JPanel content pane and a flow layout manager.
public class SimpleFrame extends JFrame {
  protected JPanel contentPane;
```

```
SimpleFrame() {
  // set the content pane to a Swing JPanel
  contentPane = new JPanel();
  this.setContentPane(contentPane);
  // set a "flow" layout manager
  contentPane.setLayout(new FlowLayout());
  // add a text label, and a button
  contentPane.add(new JLabel("Hej!"));
  contentPane.add(new JButton("Click here!"));
  setTitle("FRAME"); // frame title
  setSize(200, 50); // fixed size
  setVisible(true); // do display the frame!
} }
```
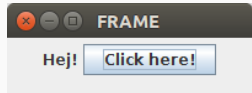

## **A few useful Swing components**

- JLabel: simple text label or picture
- JButton: clickable button
- JComboBox: pull-down menu with mutually-exclusive options
- JList: list of selectable options
- JTextField: single-line text
- JTextArea: multi-line text
- JScrollPane: scroll bar
- JToolBar: list of clickable buttons (or other components)
- JOptionPane: pop-up dialog boxes (typically spawned in response to events)

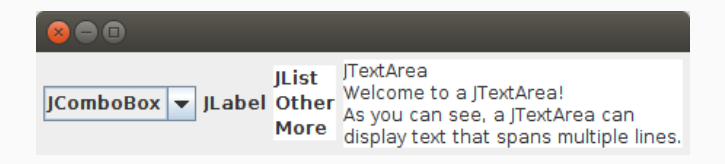

#### **Layout managers**

Layout managers are AWT facilities (also usable with Swing components) that simplify arranging components in a frame. Layout managers provide flexibility:

- no absolute positioning, and hence no dependence on the settings of the computer that will display the GUI
- when the user resizes the frame, layout managers rearrange the components to fit the new frame

Each layout manager follows a different criterion to position components as they are added to a frame by calling add.

For more complex layouts, nest JPanels at certain positions, and use different layout managers in each nested panel.

Setting the layout manager to **null** contentPane.setLayout(**null**) uses absolute positioning, where we have to manually specify the coordinates and size of each component. This is usually very tedious, inflexible, and not necessary.

### **Some examples of layout managers**

Each layout manager follows a different criterion to position components as they are added to a frame by calling add.

- FlowLayout (the default of JPanel): add components on a row, left to right; when the row is filled, start a new row below
- GridLayout: add components in a matrix of fixed dimensions; add left to right, and top to bottom
- BorderLayout: add each component to one of five fixed zones (north, south, east, west, and center)

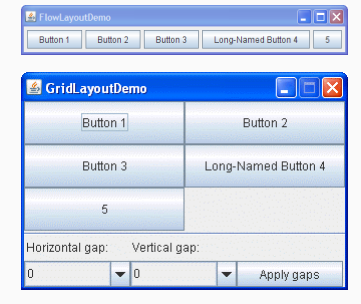

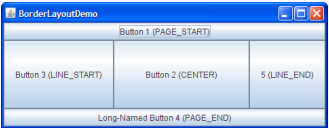

#### More layouts shown at [http:](http://docs.oracle.com/javase/tutorial/uiswing/layout/visual.html)

[//docs.oracle.com/javase/tutorial/uiswing/layout/visual.html](http://docs.oracle.com/javase/tutorial/uiswing/layout/visual.html)

Top-level components such as JFrame are themselves layered into several panes:

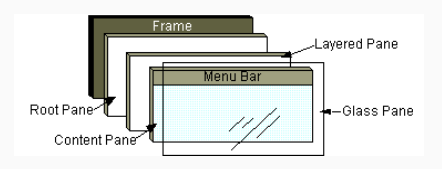

We have already seen the (default) content pane.

- The layered pane is to control positioning of the menu bar with respect to the content pane
- The menu bar is optional, and disabled by default
- The glass pane is invisible by default; it can be used for adding color or clickable areas across components

Swing provides a consistent look across platforms, but it also offers the possibility of switching to a customizable "look and feel".

- Metal (or Cross Platform) is the Swing default
- System is the native look and feel of the operating system running the application (Windows, macOS, GTK, ...) Note: use System if you need DPI scaling – if text looks too small in high-resolution environments
- Synth is a customizable look and feel
- Multiplexing supports using different look and feels for different parts

#### // before everything GUI-related

- **try** { UIManager.setLookAndFeel( // set System look & feel UIManager.getSystemLookAndFeelClassName());
- } **catch** (ClassNotFoundException | InstantiationException | IllegalAccessException | UnsupportedLookAndFeelException e)

System.out.println("Using default look and feel!"); }

The programs we have written so far are sequential: statements are executed one after the other, from the entry point in main, according to which conditions occur during execution.

However, a GUI must be able to execute statements according to some events that may occur at any time while the program is running: mouse clicks, window resizing, keys pressed, .... Thus, reactive GUIs follow a style of programming called event-driven programming.

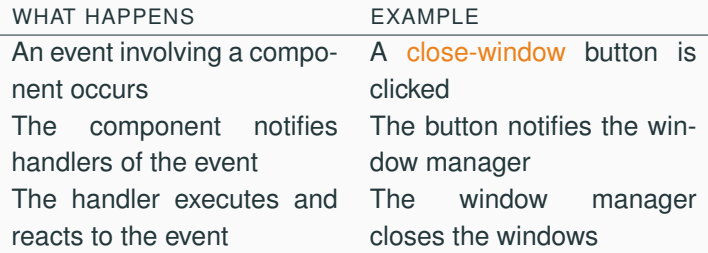

Java GUIs support event-driven programming according to the publish/subscribe model.

- Components are publishers of events.
- Other objects implement event-handling code specific to a certain event.
- A handler for an event E subscribes (that is, registers) to a component that publishes events E.
- Whenever a component triggers an event  $E$ , it notifies all handlers for that event that have been registered.
- A notified handler executes its code in response to the event.
- Eventually, control returns to the component.

Java GUIs support event-driven programming according to the publish/subscribe model.

- Swing components include methods of the form addEListener(EListener handler) to register handlers of a specific event E
- Type EListener corresponds to an **interface**, whose methods are called whenever the corresponding events are triggered
- A handler for event E is an object of a subtype of EListener; that is, the handler's class **implements** interface E
- Whenever a component triggers an event  $E$ , it notifies all handlers for that event that have been registered by calling the proper method of EListener

In general, handlers and publishers are completely independent. In practice, they often need to communicate and share state, because "handling" an event often requires to change some parts of the GUI.

}

Swing component JButton includes a method addActionListener(ActionListener handler) to register handlers of the "action" event (clicking the button).

#### **public class ClickableButton extends** JFrame {

```
ClickableButton() {
 // ...
  // initial text of button
  JButton button = new JButton("You never clicked!");
  // ...
  // CountClicks handler registers with the button
  button.addActionListener(new CountClicks(button))
 // ...
}
```
}

Interface ActionListener includes a single method actionPerformed, called when the corresponding event is triggered (clicking the button).

```
public class CountClicks implements ActionListener {
  private JButton button; private int count;
```

```
CountClicks(JButton button)
\{ this.button = button; count = 0; }
```

```
// whenever a click occurs
public void actionPerformed(ActionEvent evt) {
  // increment counter
  count++;
  // change the button's text
  button.setText("You clicked " + count + " time(s)");
}
```
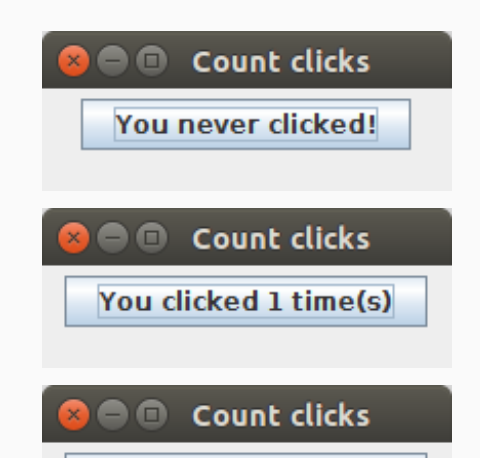

You clicked 2 time(s)

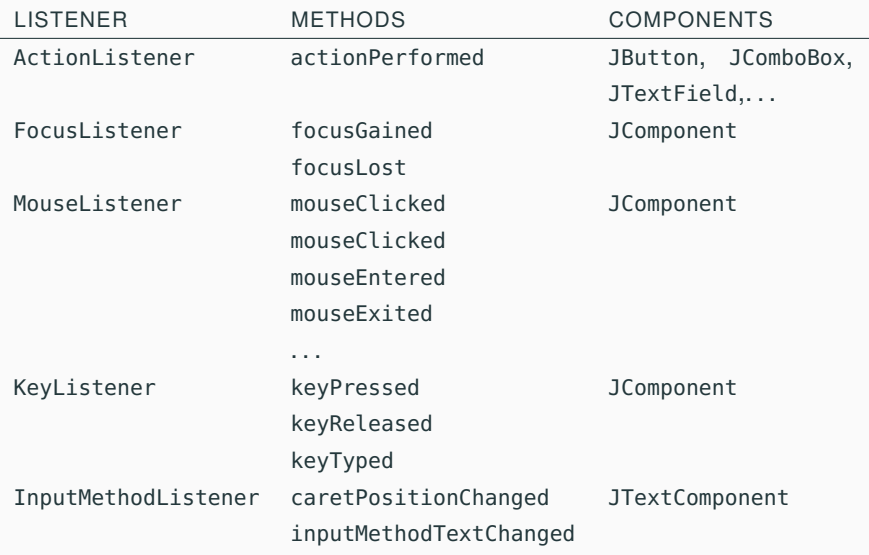

#### **Inner classes**

The handler class is often coupled with the component's class, and it is very simple (it only implements the listener interface's methods). Java offers anonymous inner classes to supply methods implementations directly where we instantiate the listener.

#### **public class ClickableButton extends** JFrame {

```
ClickableButton() {
  // ...
  JButton button = new JButton("You never clicked!");
 11...// instantiate an object of the anonymous inner class
  // which is being defined directly
  button.addActionListener(new ActionListener() {
    public void actionPerformed(ActionEvent e) {
       button.setText("You clicked!");
   }});
  // ...
```
Anonymous inner classes are just one type of nested classes. A nested class is a class defined inside another class, which may access some of its private data. The opposite of nested class is top-level class: these are the classes we have seen so far.

- static nested class: no reference to the outer (non-static) instance
- inner classes: can reference the outer class instance
- anonymous inner classes: inner class without a name, defined as part of an expression
- local inner classes: inner class with name, defined as part of an expression

#### A static nested class:

- can reference only static members of the enclosing class (besides its own arguments and locals)
- can itself include both static and non-static members
- it behaves as a top-level class: nesting affects naming, not behavior

```
public class Top {
  static class SN {
    static int five()
    { return 5; }
    int three()
    { return 3; }
  }
}
```
**int**  $y = Top.SN.five()$ ; //  $y == 5$  $Top.SN o = new Top.SN()$ ; **int**  $x = 0$ . three(); //  $x == 3$ 

An inner class:

- cannot include static members (other than constants)
- can reference the outer class instance: all instances of the inner class refer to the instance of the outer class used to create them
- can be created only through an instance of the outer class

```
public class Top {
  int a;
  class I {
    int three()
    { return 3; }
    int getA()
    { return a; }
  }
}
                                Top t = new Top();
                                Top.I i = new t.new I();
                                int x = i.three(): // x == 3t.a = 4:
                                Top.I j = new t.new I();
                                int y = j.getA(); // y == 4 == i.m()
```
An anonymous or local inner class:

} }

- cannot include static members (other than constants)
- can reference the outer class instance: all instances of the inner class refer to the instance of the outer class used to create them
- cannot access local variables of its enclosing class (except constants)

#### **public class ClickableButton extends** JFrame {

```
int counter = \theta:
ClickableButton() {
 // ...
  button.addActionListener(new ActionListener() {
    public void actionPerformed(ActionEvent e) {
       button.setText("Counter: " + counter);
   }});
 // ...
```
In event-driven programs such as GUIs, a handler that takes too long to react may compromise the responsiveness of the whole GUI.

```
button.addActionListener(new ActionListener() {
   public void actionPerformed(ActionEvent e) {
     // encode 2-hour video in high resolution
   }
});
```
To avoid this problem, we should allocate such heavy computations to a special executor (thread) in the Java system, which can run the computation in the background without blocking the GUI.

## **Swing workers**

We allocate heavy computations to a special executor (thread) in the Java system, which can run the computation in the background without blocking the GUI.

```
SwingWorker worker = new SwingWorker<Void, Void>() {
  @Override
  public Void doInBackground() {
     // encode 2-hour video in high resolution
     return null;
   }
};
```
- Start the worker's computation: worker.execute()
- Check whether the worker has finished computing: worker.isDone() (returns **boolean**)
- Get the results of the worker's computation after completion: worker.get()